## Click 'Settings' > 'Support'

- The support page lists contact details to get help and support for Endpoint Manager through various channels.
- The page also shows the current version of the Endpoint Manager portal and the latest version of communication and security clients available for different operating systems.

## **View version information**

- Login to ITarian
- Click 'Applications' > 'Endpoint Manager'
- Click 'Settings' > 'Support'

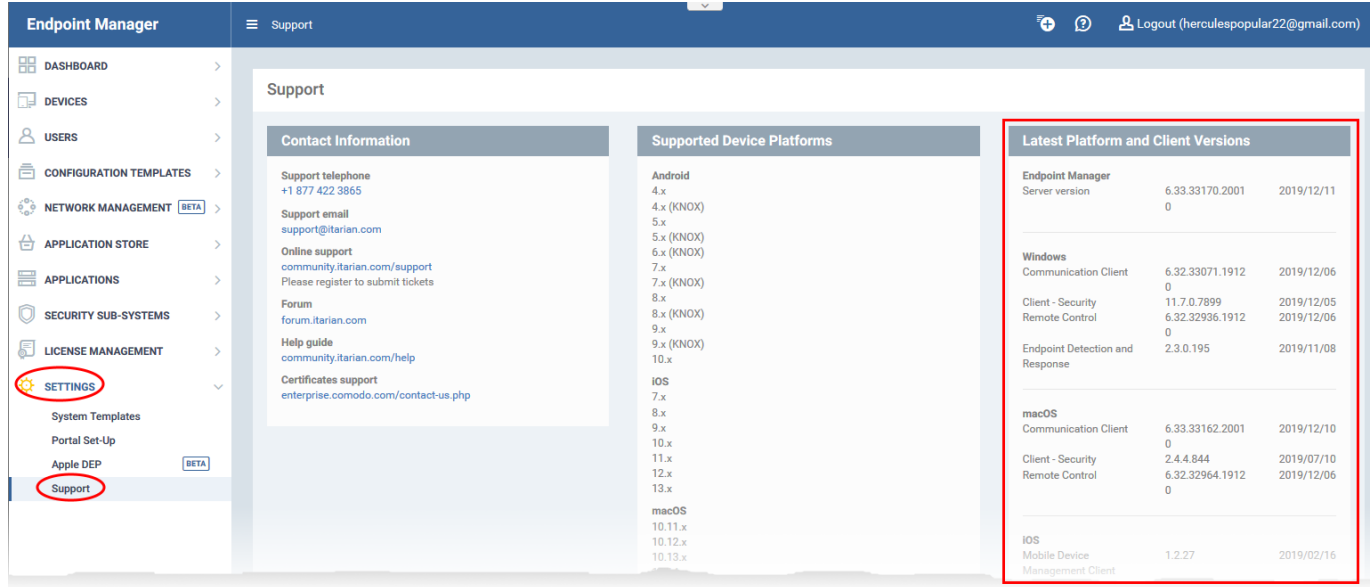

The '**Latest Comodo Platform and Client Versions'** tile at the right shows the version numbers and release date details of the EM platform and the clients of different operating systems.